# SORIGO **Quick Installation Guide OS3110**

8-Port Gigabit Ethernet L2 Managed Switch with 2x1G SFP Uplink Ports

# **Package Contents**

- OS3110 Switch Power Cord
- Quick Installation Guide Rack Mount Kit
- 
- 
- RJ-45 Console Cable

If any of the above items are missing, please contact your supplier.

# **Rules of Safe Use**

A. Please install the switch in suitable temperature and dry environment. The ambient temperature suitable for operation should be between 0 and 40 degrees Celsius and the relative humidity should be between 10% and 90% non-condensing.

B. Please install the switch in a location where there is no strong electromagnetic wave source.

C. Please confirm that the location of the switch has sufficient ventilation space. You can leave at least 10 cm of space on the left and right sides of the switch for ventilation. Do not block the ventilation holes on the sides of the switch.

D. The power socket should be within 1 meter from the device.

E. Do not allow any other equipment on the top of the switch.

## **Placed on the Table**

When installing the switch on a desktop or a flat surface, provide enough ventilation space between the device and the objects around it.

## **Mounting the Switch in a Standard 19'' Rack**

1.Attach the included mounting brackets to the sides of the switch and secure them using the provided screws.

2. Install the switch into the rack.

3. Use the screws that were provided with the rack to secure the switch to the rack.

## **Groundling the Switch**

Required tools and equipment for grounding:

- Grounding screw (included) and one M4x6 metric pan-head screw (not included)
- Grounding cable (not included).The grounding cable should be sized according to local and national installation requirements. Depending on the power supply and system, a 12 to 6 AWG copper conductor is required for installation. 6 AWG wire is recommended. The length of the cable depends on the proximity of the switch to proper grounding facilities.
- A screwdriver (not included)

Note: Verify that the system is powered off.

1. Remove the grounding screw from the back of the device and place the #8 terminal lug ring of the grounding cable on top of the grounding screw opening.

2. Insert the grounding screw back into the screw opening and use a screwdriver to tighten the grounding scew.

3.Attach the terminal ring at the other end of the grounding cable to an appropriate grounding source.

## 4. Verify that the connection between the grounding connector on the switch and the grounding source is secure.

# **Powering On the Switch**

1.Connect the power cord to the power connector on the switch. 2.Plug the other end of the power cord into a nearby power socket.

## **Logging into the Web UI**

The default IP address of the switch is 192.168.2.1.

By default, the username is **admin** and the password is also . **admin**

# **LED Indicator**

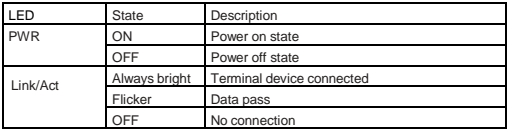

**Manufacturer:** Hipoint Technology Co., LTD, No. 67, Lane 268, Chung Feng Road, Lung Tang Dist. Taoyuan, Taiwan

### **Authorized Representative, Importer:**

DTS LLC (DEVELOPMENT OF TELECOMMUNICATIONS SOLUTIONS, LLC) 16, Proyezd Shabulina, Office 21, Ryazan, 390010, Russia

# SORIGO

# **Краткое руководство по установке OS3110**

Управляемый коммутатор 2 уровня с 8 портами 10/100/1000Base-T и 2 портами 1000Base-X SFP

Комплект поставки

- Коммутатор OS3110 Кабель питания
- Краткое руководство по установке Комплект для установки в 19" стойку
- Консольный кабель с разъемом RJ-45
- Если что-то из перечисленного отсутствует, обратитесь к поставщику.

### **Правила и условия безопасной эксплуатации**

Внимательно прочитайте данный раздел перед установкой и подключением устройства. Убедитесь, что устройство и кабели не имеют механических повреждений. Устройство должно быть использовано только по назначению, в соответствии с кратким руководством по установке. Устройство предназначено для эксплуатации в сухом, чистом, незапыленном и хорошо проветриваемом помещении с нормальной влажностью, в стороне от мощных источников тепла. Не используйте его на улице и в местах с повышенной влажностью. Не размещайте на устройстве посторонние предметы. Вентиляционные отверстия устройства должны быть открыты. Температура окружающей среды в непосредственной близости от устройства и внутри его корпуса должна быть в пределах от 0 до +40 °С. Электропитание должно соответствовать параметрам электропитания, указанным в технических характеристиках устройства. Для подключения необходима установка легкодоступной розетки вблизи оборудования. Не вскрывайте корпус устройства! Перед очисткой устройства от загрязнений и пыли отключите питание устройства. Удаляйте пыль с помощью влажной салфетки. Не используйте жидкие/аэрозольные очистители или магнитные/статические устройства для очистки. Избегайте попадания влаги в устройство. Устройство должно быть заземлено, если это предусмотрено конструкцией корпуса или вилки на кабеле питания.

## **Установка на стол**

При установке коммутатора на стол или какую-либо плоскую поверхность необходимо обеспечить достаточное пространство для вентиляции между устройством и объектами вокруг него.

### **Установка коммутатора в стандартную 19-дюймовую стойку**

- 1. Прикрепите к боковым панелям коммутатора входящие в комплект поставки кронштейны и зафиксируйте их с помощью винтов.
- 2. Установите коммутатор в стойку.
- 3. Закрепите коммутатор с помощью винтов от стойки.

## **Заземление коммутатора**

- Необходимые инструменты и оборудование:
- Винт заземления (входит в комплект для монтажа) и винт M4 x 6 мм (не входит в комплект для монтажа).
- Провод заземления (не входит в комплект для монтажа). Характеристики провода заземления должны соответствовать региональным требованиям по установке. В зависимости от источника питания и системы для установки требуется медный провод (от 12 до 6 AWG). Рекомендуется использовать провода 6 AWG. Длина кабеля зависит от расположения коммутатора по отношению к средствам заземления.
- Отвертка (не входит в комплект для монтажа).
- Примечание: Убедитесь, что питание коммутатора выключено. 1. Прикрутите клемму заземляющего провода винтом заземления к
- коммутатору.
- 2. Прикрепите клемму на противоположной стороне провода заземления к заземлителю.
- 3. Проверьте надежность существующих соединений.

### **Включение питания коммутатора**

Подключите кабель питания к соответствующему разъему на задней панели коммутатора и к электрической розетке.

### **Подключение к Web-интерфейсу**

По умолчанию IP-адрес управления коммутатором - 192.168.2.1. Имя пользователя - admin, пароль - admin.

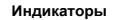

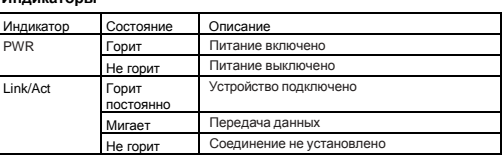

### **Технические характеристики**

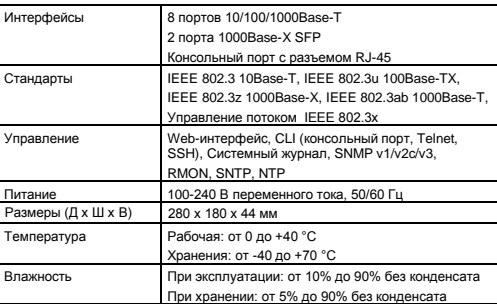

Дата производства устройства определяется по 6 (год) и 7 (месяц) цифрам серийного номера, указанного на наклейке с техническими данными. Год: 2 – 2022, 3 – 2023, 4 – 2024, 5 – 2025. Месяц: 1 – январь, 2 – февраль, ..., 9 – сентябрь, A – октябрь, B – ноябрь, С – декабрь.

**Изготовитель:** Хайпойнт Текнолоджи Ко, Тайвань, <sub>Таоюань,<br>Лунтань Дист., Чун Фэн Роуд, Лэйн 268, №67</sub>

### **Уполномоченный представитель, импортер:**

ООО "РТР" (ООО "Разработка телекоммуникационных решений") 390010, г. Рязань, пр. Шабулина, д.16, офис 21

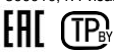

Срок службы устройства – 2 года.